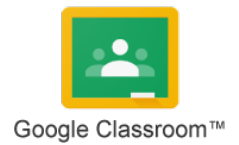

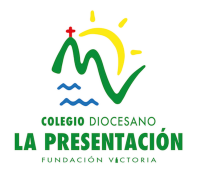

## **GOOGLE CLASSROOM PARA PADRES-ALUMNOS**

Estimados padres/,madres de alumnos de Primaria. En este curso que acaba de empezar, os presentamos la nueva plataforma de comunicación que vamos a usar en el colegio. Se llama Google Classroom, y está disponible para ordenador, tablet y smartphone (apple y android). Para tablet y/o móvil tienes que descargar la app "Google Classroom".

Es una plataforma sencilla de usar y cómoda al poder recibir notificaciones desde el móvil en cualquier instante que el profesor/a quiere mostrar notas, un mensaje privado, etc. Para tablet y/o móvil tienes que descargar la app "Google Classroom".

Para ello, os vamos a guiar paso a paso para poder acceder (primera vez que se accede hay que hacerlo desde el ordenador):

**1.-** A través del tutor/a, obtendrás un correo (ejemplo@alumnos.fundacionvictoria.edu.es) y una contraseña. Este correo y contraseña serán tus datos necesarios para poder acceder a la plataforma.

**2.-** Accedemos a la página web: https://classroom.google.com/ e introducimos el correo y contraseña. Te pedirá que introduzcas la contraseña dos veces por seguridad. Te obliga a cambiar la contraseña para que elijas la que quieras. Una vez que ya habéis accedido, tendréis que elegir "SOY ALUMNO". (Importante elegir esta opción). Tenéis que tener claro que vais a acceder con la cuenta de vuestro hijo o hija como alumno.

**3.-** Una vez que estás dentro de la plataforma, te aparecerán invitaciones de diferentes clases para pertenecer a ellas. Le damos a "Unirse"(tal y como se puede ver en la imagen). Una vez que aceptamos la invitación, ya formas parte de esa clase y podrás recibir noticias, notas, mensajes privados, etc.

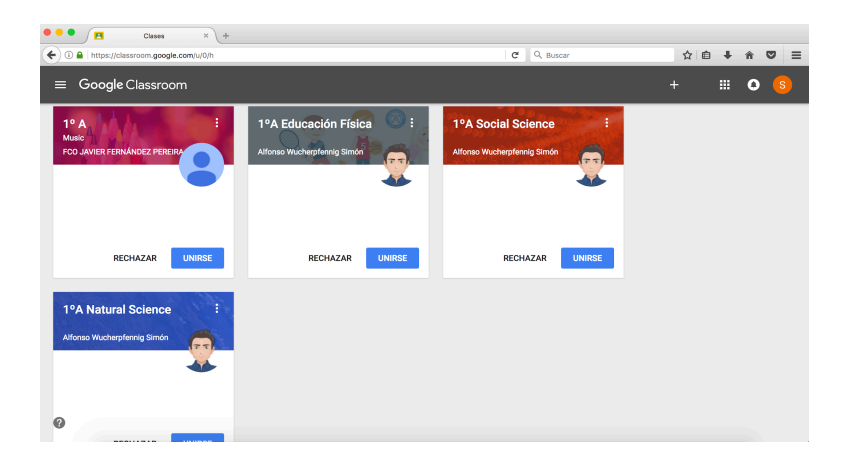

Para poder recibir los emails correctamente, es necesario acceder a través de "Microsoft Outlook". Hay app para Android, iOS (Apple), etc.

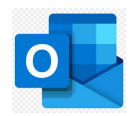